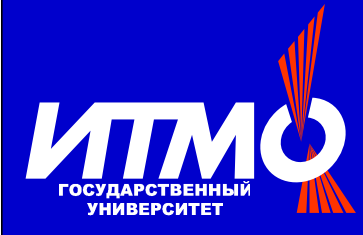

# Пример построения логики визулизатора

## Георгий Корнеев Анатолий Шалыто

Кафедра технологий программирования Санкт-Петербургского государственного университета информационных технологий, механики и оптики

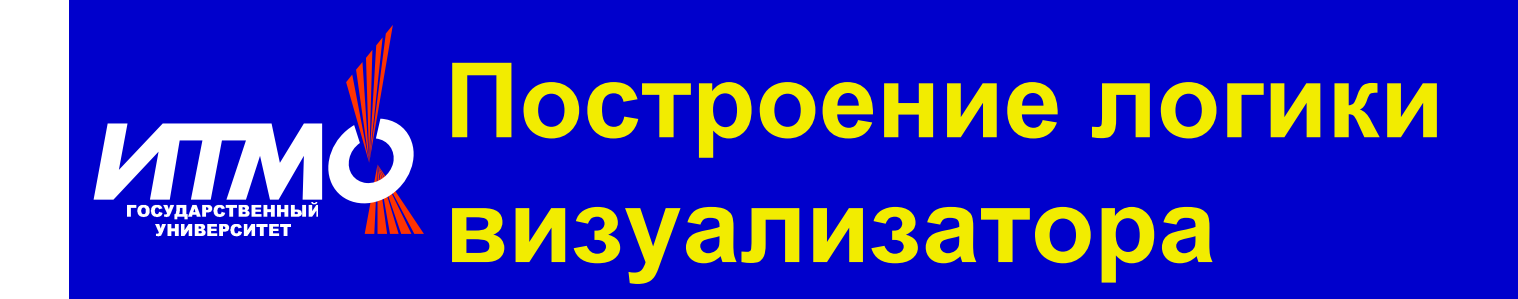

### Алгоритм поиска максимума в массиве натуральных чисел

 $max = 36$ 

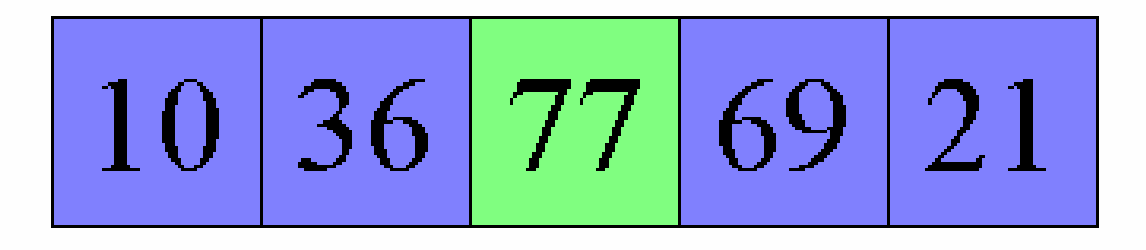

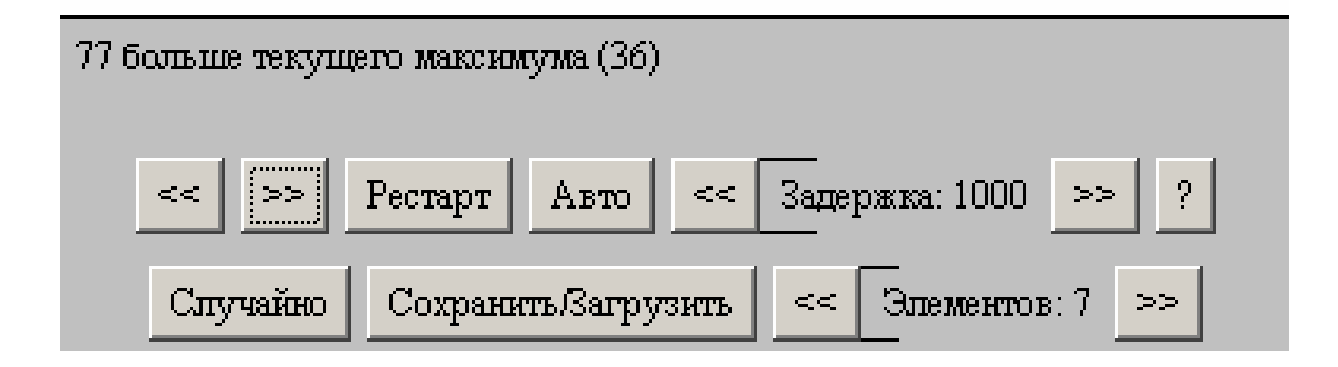

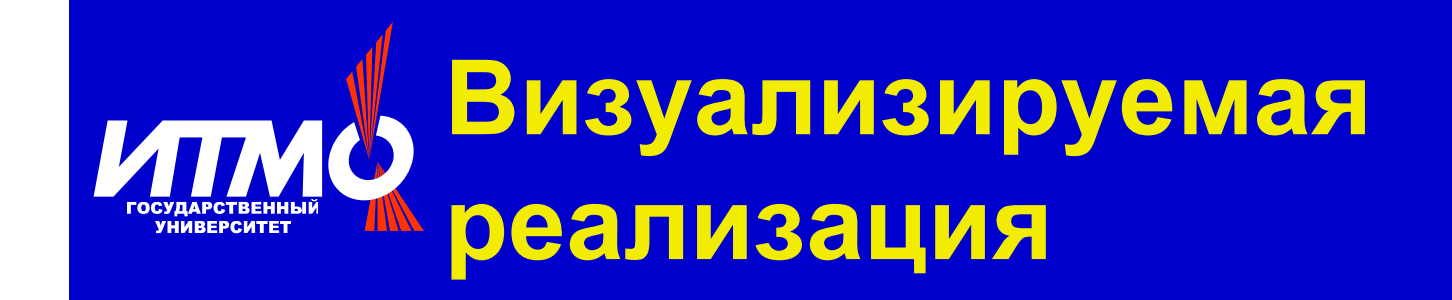

int max =  $0$ ; for  $(int i = 0; i < a.length; i++)$  { if  $(max < a[i])$  {  $max = a[i];$ 

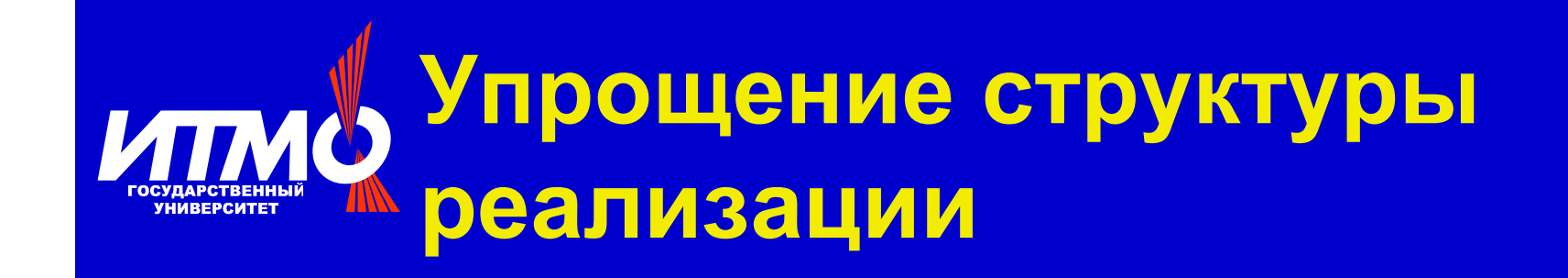

```
int max = 0;
int i = 0;
while (i < a.length) {
    if (max < a[i]) {
        max = a[i];i++;
```
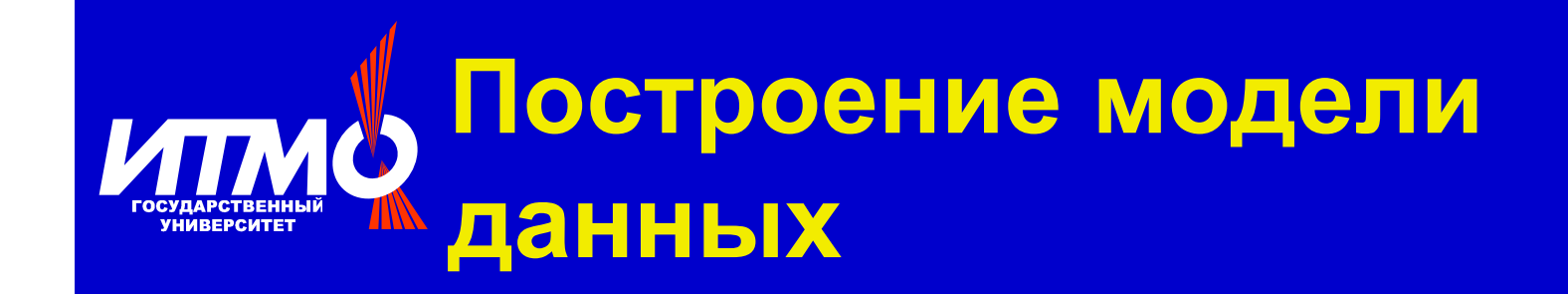

### public final static class Data { public int max; public int a[]; public int Main i;

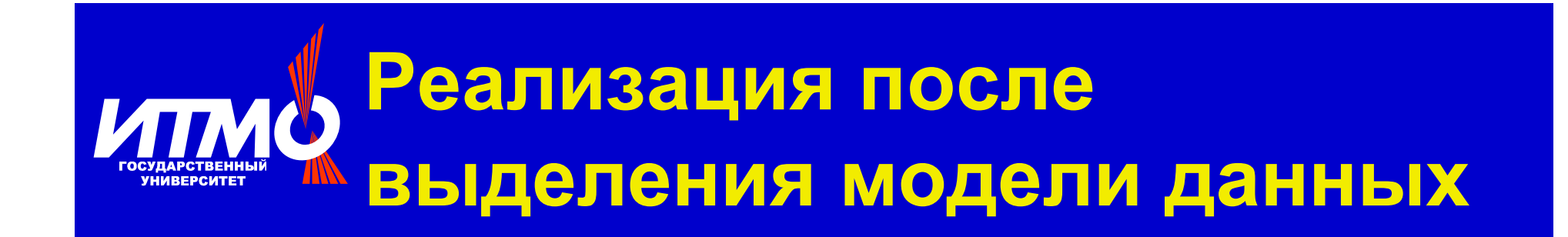

```
d.max = 0;d.i = 0;while (d.i < d.a.length) {
    if (d.max < d.a[d.i]) {
        d.max = d.a[d.i];d.i++;
```
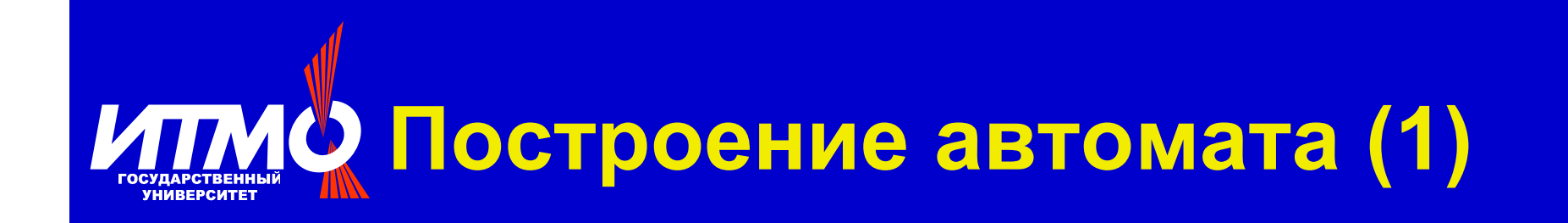

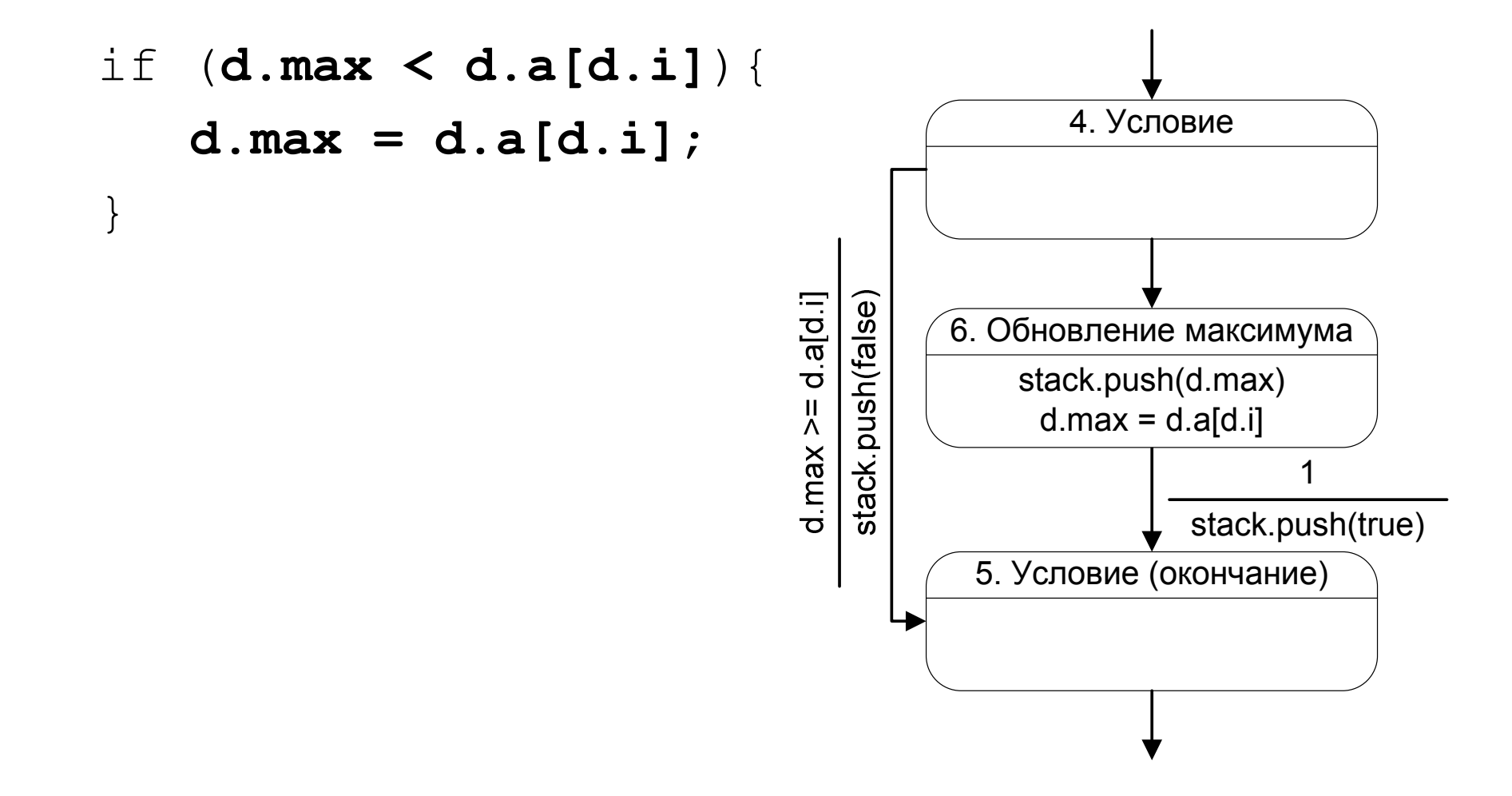

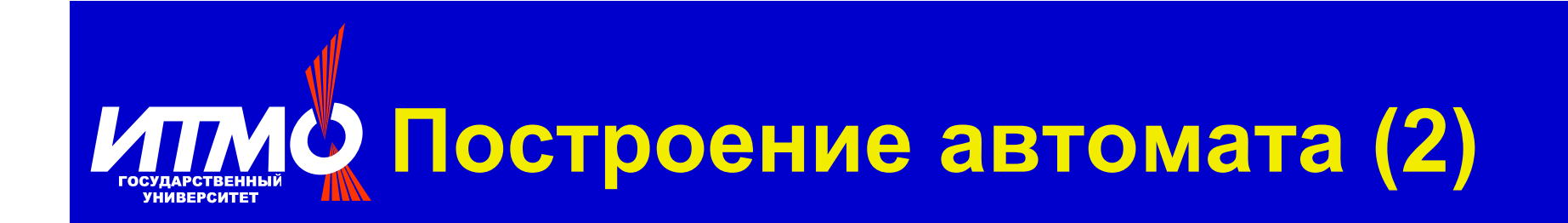

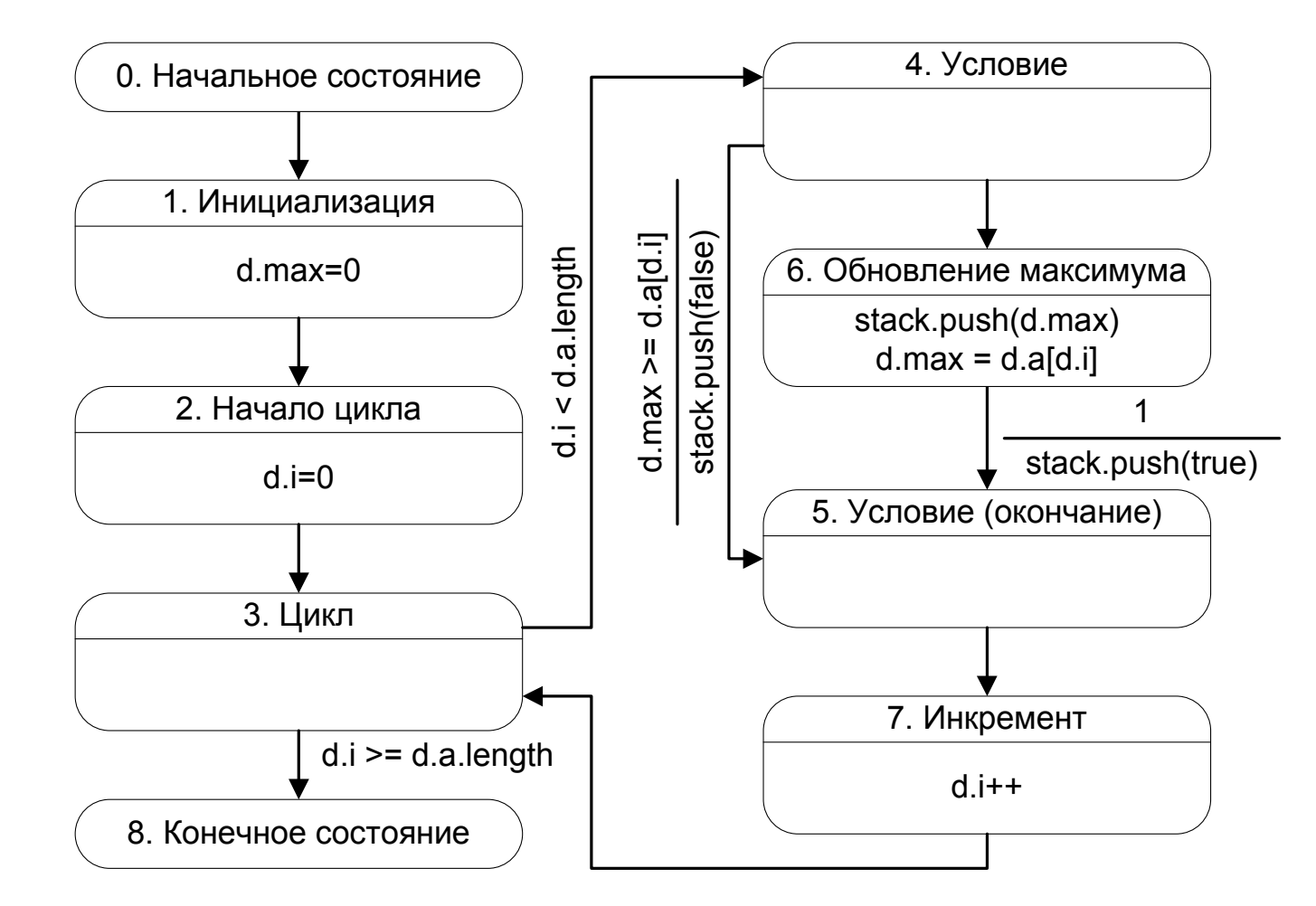

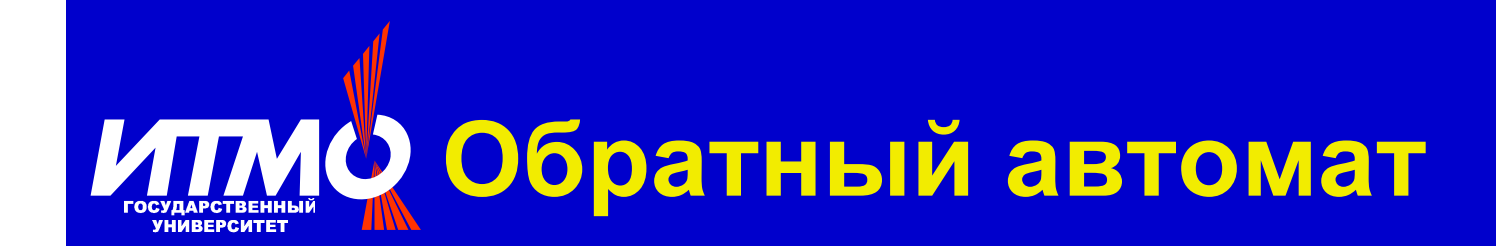

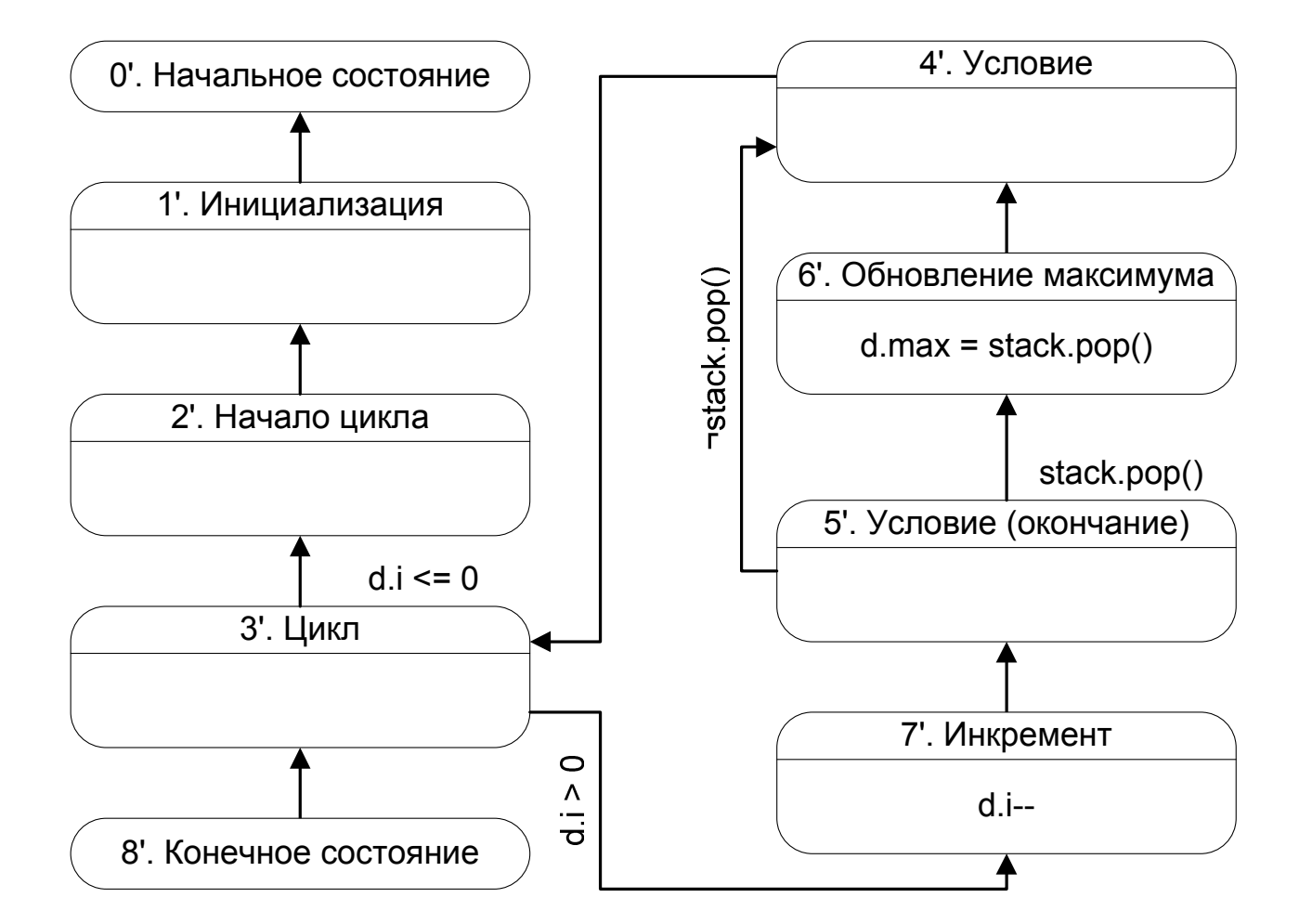

Корнеев Г.А., Шалыто А.А. Метод преобразования программ в систему взаимодействующих автоматов

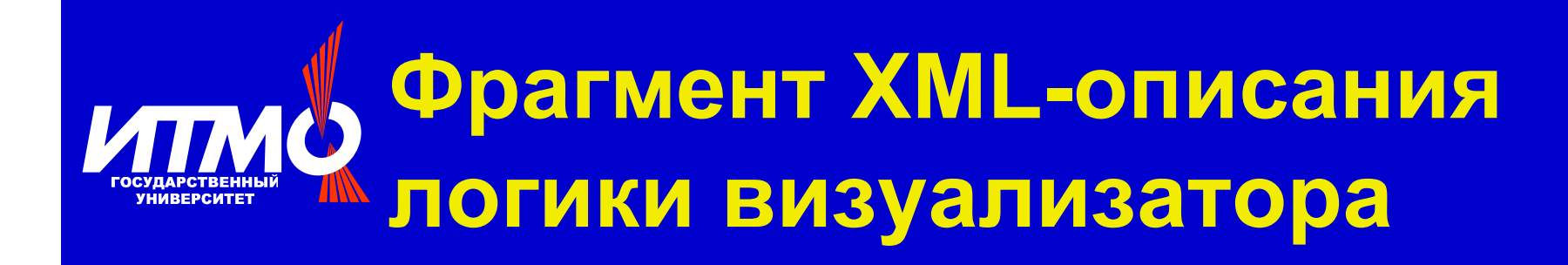

#### if (**d.max < d.a[d.i]**) {**…**}

```
\langle i \rangleid = "Cond"
 description = "YCJOBHE"
 test = "@max < @a[@i]"
  \tt true-comment-ru = "{0} больше текущего максимума ({1})"
  false-comment-ru = "{0} 2! %&'! (!)*+!, -.) -*-. ({1})"
 comment-args = "new Integer(@a[@i]), new Integer(@max)"
\geq<draw>@visualizer.updateArray(@i, 1);
    </draw>
    ...
\langle/if>
```
### Пример фрагмента кода **ИТМО**  $\left(\mathsf{np)^}\mathsf{a}\mathsf{no}$ й автомат)

```
switch (state) {
   саѕе 0: { // Начальное состояние
      state = 1; // Инициализация
     break;
  } case 1: { // 


      d.max = 0;
      state = 2; // Иниц. цикла
     break;
   } case 2: { // Иниц. ЦИКЛА
      d.i = 0;
      state = 3; // Цикл
     break;
  } case 3: { // 

      if (d.Main
_
i < d.a.length)
         \texttt{state = 4; // Условие}else state = END
_
STATE;
     break;
   }
```

```
case 4: { // Условие
  if (d.max < d.a[d.Main
_
i])
     state = 6; // Обновление
  else state = 5; // End if
 break;
```

```
} case 5: { // End if
      state = 7; // Increment
     break;
```

```
} case 6: { // Update
   d.max = d.a[d.Main
_
i];
   state = 5; // End if
  break;
```
} case 7: { // *Increment* d.**Main \_ i++;** state <sup>=</sup> 3; // *Loop* break;

}

### Визуализатор алгоритма ИТМО поиска максимума

- $\bullet$  ABTOMATOB  $\overline{2}$ • Состояний 9 22 • Переходов
- $\bullet$  XML-описание 87 строк
- Реализация автомата

326 строк

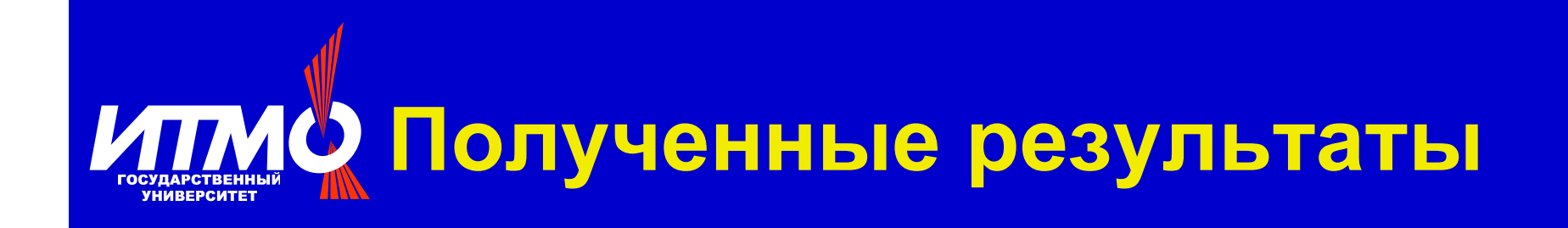

- Разработан метод преобразования программ в систему взаимодействующих конечных автоматов
- Разработанный метод реализован в пакете Vizi (http://ctddev.ifmo.ru/vizi/)
- Несколько примеров визуализаторов опубликованы на сайте http://is.jfmo.ru, раздел «Визуализаторы»

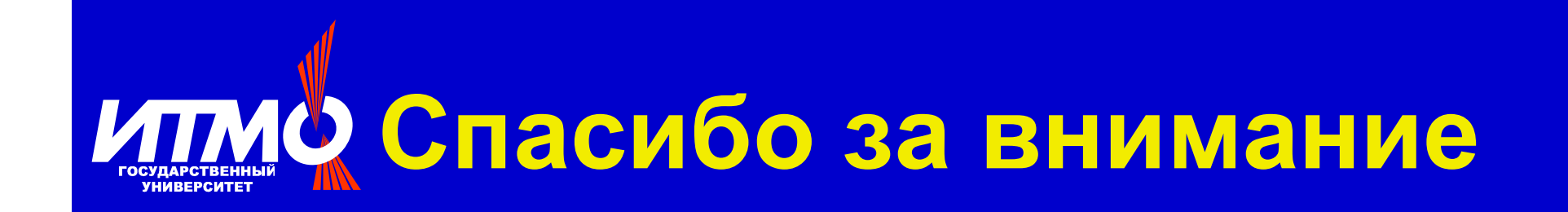

Корнеев Г.А., Шалыто А.А. Метод преобразования программ в систему взаимодействующих автоматов